# R ile Geçerlik ve Güvenirlik Analizleri

Klasik Test Kuramı, Faktör Analizi Yaklaşımı ve Madde Tepki Kuramı Uygulamaları

**Hakan KOĞAR**

**4. Baskı**

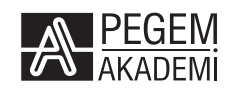

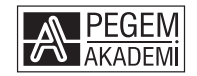

Doç. Dr. Hakan KOĞAR

#### **R İLE GEÇERLİK VE GÜVENİRLİK ANALİZLERİ Klasik Test Kuramı, Faktör Analizi Yaklaşımı ve Madde Tepki Kuramı Uygulamaları**

#### ISBN 978-625-7052-44-3

#### Kitap içeriğinin tüm sorumluluğu yazarına aittir.

#### © 2022, PEGEM AKADEMİ

Bu kitabın basım, yayım ve satış hakları Pegem Akademi Yay. Eğt. Dan. Hizm. Tic. AŞ'ye aittir. Anılan kuruluşun izni alınmadan kitabın tümü ya da bölümleri, kapak tasarımı; mekanik, elektronik, fotokopi, manyetik kayıt ya da başka yöntemlerle çoğaltılamaz, basılamaz ve dağıtılamaz. Bu kitap, T.C. Kültür ve Turizm Bakanlığı bandrolü ile satılmaktadır. Okuyucularımızın bandrolü olmayan kitaplar hakkında yayınevimize bilgi vermesini ve bandrolsüz yayınları satın almamasını diliyoruz.

Pegem Akademi Yayıncılık, 1998 yılından bugüne uluslararası düzeyde düzenli faaliyet yürüten **uluslararası akademik bir yayınevi**dir. Yayımladığı kitaplar; Yükseköğretim Kurulunca tanınan yükseköğretim kurumlarının kataloglarında yer almaktadır. Dünyadaki en büyük çevrimiçi kamu erişim kataloğu olan **WorldCat** ve ayrıca Türkiye'de kurulan **Turcademy.com** tarafından yayınları taranmaktadır, indekslenmektedir. Aynı alanda farklı yazarlara ait 1000'in üzerinde yayını bulunmaktadır. Pegem Akademi Yayınları ile ilgili detaylı bilgilere http://pegem.net adresinden ulaşılabilmektedir.

> 1. Baskı: Mayıs 2020, Ankara 4. Baskı: Aralık 2022, Ankara

Yayın-Proje: Şehriban Türlüdür Dizgi-Grafik Tasarım: Müge Kuyrukcu Kapak Tasarımı: Pegem Akademi

Baskı: Sonçağ Yayıncılık Matbaacılık Reklam San Tic. Ltd. Şti. İstanbul Cad. İstanbul Çarşısı 48/48 İskitler/Ankara Tel: (0312) 341 36 67

> Yayıncı Sertifika No: 51818 Matbaa Sertifika No: 47865

#### **İletişim**

Macun Mah. 204. Cad. No: 141/A-33 Yenimahalle/ANKARA Yayınevi: 0312 430 67 50 Dağıtım: 0312 434 54 24 Hazırlık Kursları: 0312 419 05 60 İnternet: www.pegem.net E-ileti: pegem@pegem.net WhatsApp Hattı: 0538 594 92 40

### **Doç. Dr. Hakan KOĞAR**

1986 yılı Eskişehir doğumludur. İlk ve orta öğrenimini Eskişehir'de tamamladıktan sonra lisans eğitimini 2008 yılında Hacettepe Üniversitesi Eğitim Fakültesi Sınıf Öğretmenliği, yüksek lisans eğitimini 2010 yılında Ankara Üniversitesi Eğitim Bilimleri Enstitüsü Eğitimde Ölçme ve Değerlendirme, doktora eğitimini ise 2014 yılında Hacettepe Üniversitesi Eğitim Bilimleri Enstitüsü Eğitimde Ölçme ve Değerlendirme Anabilim Dalında tamamladı. 2009-2014 yılları arasında Başkent Üniversitesi Eğitim Fakültesinde araştırma görevlisi, 2014-2015 yılları arasında ise aynı fakültede öğretim görevlisi olarak çalışmıştır. 2015 yılından bugüne Akdeniz Üniversitesi Eğitim Fakültesi Eğitim Bilimleri Bölümü Eğitimde Ölçme ve Değerlendirme Anabilim Dalında öğretim üyesi olarak görev almaktadır.

Lisans düzeyinde ölçme ve değerlendirme, istatistik, bilimsel araştırma yöntemleri; yüksek lisans düzeyinde test geliştirme teknikleri, maksimum performansın ölçülmesi, psikolojik ölçmenin temelleri, bilgisayarda ölçme uygulamaları, ölçme ve değerlendirmede güncel konular; doktora düzeyinde ise ileri bilimsel araştırma teknikleri ve etik, madde tepki kuramına giriş, madde tepki kuramı uygulamaları, ölçekleme teknikleri ve psikometriye giriş gibi dersleri yürütmektedir. Madde tepki kuramı uygulamaları, mokken ölçekleme analizleri, parametrik olmayan madde tepki kuramı, boyutluluk analizleri, test geliştirme, kısa form geliştirme ve çok değişkenli istatistiksel teknikler akademik ilgi alanlarını oluşturmaktadır.

# **ÖN SÖZ**

Bilimsel araştırmalar sistematik olarak toplanan çeşitli nitelikteki verilerin düzenlenmesi ve test edilmesi ile ulaşılan sonuçlardan oluşur. Dolayısıyla bir araştırmada elde edilen sonuçların bilimselliği, o araştırmada toplanan verilerin doğruluğu ile doğrudan ilişkilidir. Bilimsel bilgi gözlem yoluyla toplanmış nesnel verilere dayalıdır. Pozitivizme göre bilimsel bilgi edinmenin olmazsa olmaz koşulu deneydir. Deney ise gözlem koşullarını araştırmacının tasarladığı bir tür gözlemdir. Gözlemin\ölçmenin\deneyin kalitesi ölçme aracının kalitesine bağlıdır. Sosyal bilim araştırmalarında ölçme aracının psikometrik özelliklerinin yeterli olması, ölçme araçlarından elde edilen puanların doğruluğunun ve kalitesinin bir göstergesidir.

Bu kitap bir ölçme aracına ait geçerlik ve güvenirlik kanıtlarının belirlenmesinde kullanılabilecek yaygın yöntem ve tekniklerin tanıtılmasına, açıklanmasına ve uygulanmasına dayalıdır. Bu kitabın önceliği geçerlik ve güvenirliğe ait uygulama örneklerine yer vermektir. Kitabın kuramsal bölümü ise uygulama sonucunda elde edilen bulguların daha iyi anlaşılması adına uygulamaya dayalı bir şekilde açıklanmıştır. Ayrıntılı kuramsal tartışmalara bu kitapta yer verilmemiştir. Kurama hâkim olmayan araştırmacıların uygulama ve bulguları yorumlama konusunda sorun yaşayacakları açıktır. Bu nedenle uygulama aşaması öncesinde her bir konu için temel kaynak kitaplara ve makalelere ulaşılması, kuramlara ait ayrıntıların öğrenilmesi önerilmektedir. Bu kitapta yer alan üç farklı yaklaşıma hâkim olan bir araştırmacının, uygulama ile ilgili eksikliklerini gidermekte bu kitap yeterli olacaktır.

Geçerlik ve güvenirlik kanıtlarına ait uygulamaların yapılabilmesi için bu kitapta R yazılımı seçilmiştir. Bu yazılım; açık kaynak kodlu ve özgür bir yazılımdır. Kullanımı ücretsiz ve oldukça yaygındır. R yazılımı, kod yazmaya dayalıdır. Bu nedenle özellikle sosyal bilim araştırmacılarına göre bu yazılımın kullanımının zor olduğu düşünülmektedir. Bu kitabın amaçlarından biri de R yazılımını kullanımıyla ilgili ön yargıları ortadan kaldırmaya çalışmak ve istatistiksel tekniklerin kullanımına ihtiyaç duyan herkesin bu yazılımı kullanabileceğini göstermektir.

Kitabın yazımı ve yayına hazırlanması aşamalarında oldukça fazla emeği olan sevgili eşim Dr. Öğr. Üy. Esin YILMAZ KOĞAR'a ve akademik hayatım boyunca bana her konuda destek olan değerli hocam Prof. Dr. Şener BÜYÜKÖZTÜRK'e teşekkürlerimi iletiyorum.

Kitabın 3. baskısında tüm kodlar tekrar gözden geçirilmiş ve bazı küçük hatalar düzeltilmiştir. Ayrıca tüm metin tekrar okunarak biçimsel düzeltmeler yapılmıştır. Kitabı ayrıntılı bir şekilde okuyarak kitaptaki eksikliklerin düzeltilmesine önemli katkılar getiren Uzm. Metehan Güngör'e teşekkür ederim.

Kitapta kullanılan tüm veri setlerine https://github.com/hkogar/R-ile-gecerlikve-guvenirlik adresinden ulaşılabilmektedir. Kitap ile ilgili olumlu veya olumsuz tüm eleştirilerin hkogar@gmail.com e-posta aracılığı ile tarafıma ulaştırılması kitabın sonraki baskılarda geliştirilmesi adına önemlidir.

Yararlı olması dileği ile…

Doç. Dr. Hakan KOĞAR ORCID No: 0000-0001-5749-9824

# **İÇİNDEKİLER**

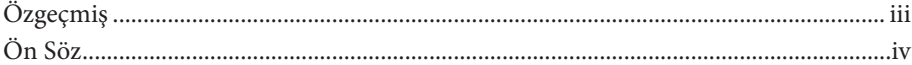

# 1. BÖLÜM R YAZILIMINA GİRİŞ

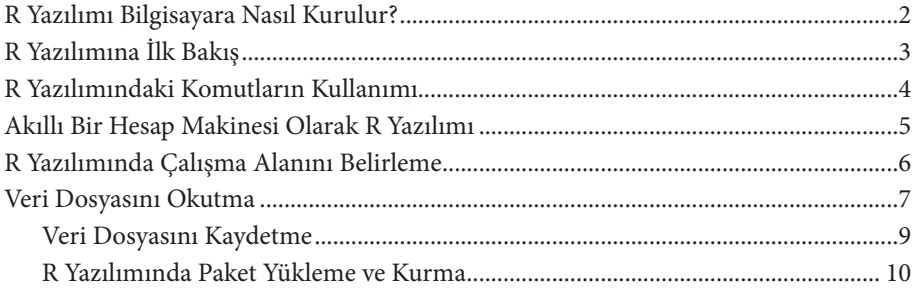

# 2. BÖLÜM **KLASİK TEST KURAMI**

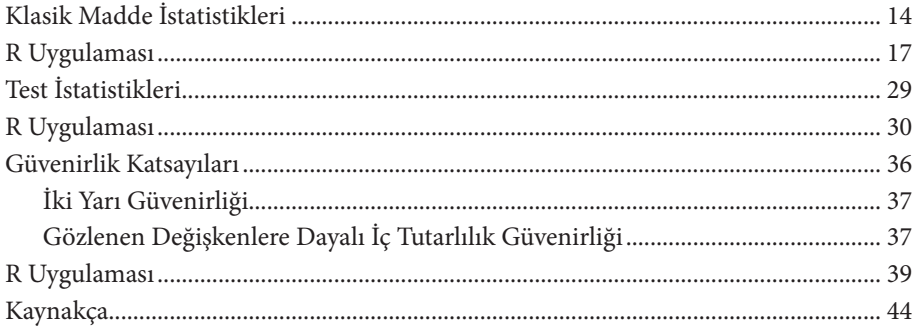

# 3. BÖLÜM FAKTÖR ANALİZİ YAKLAŞIMI

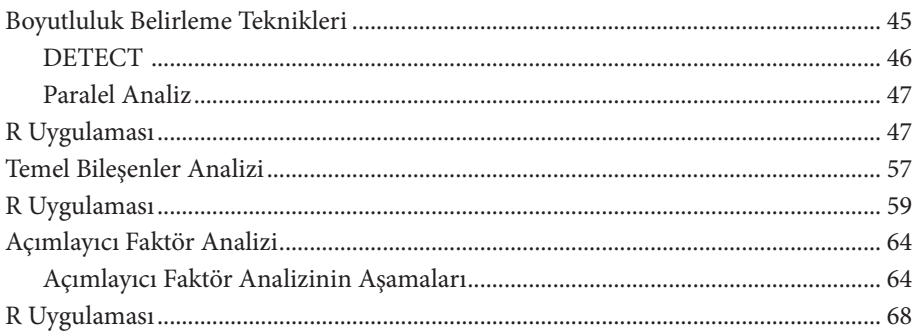

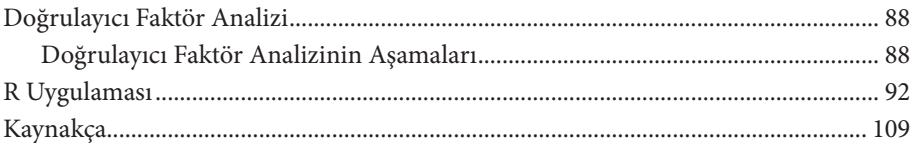

# 4. BÖLÜM **MADDE TEPKİ KURAMI**

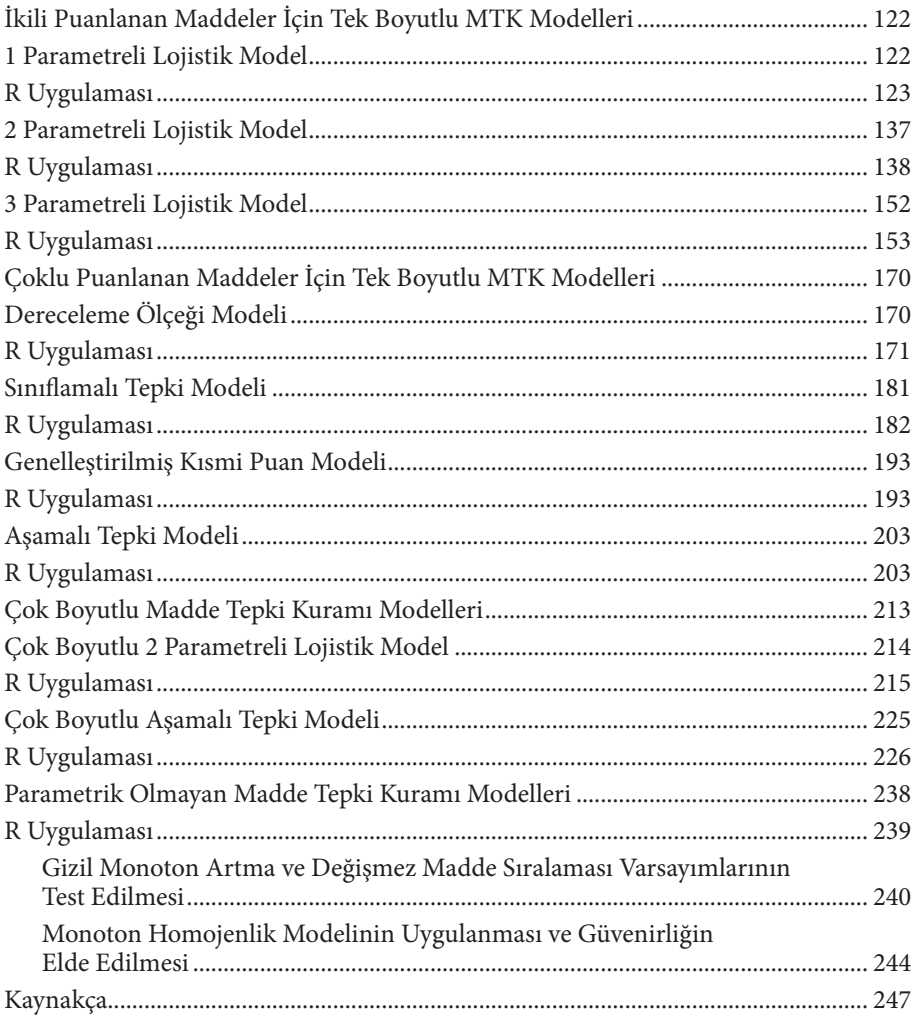

# 5. BÖLÜM DEĞİŞEN MADDE FONKSİYONU VE ÖLÇME DEĞİŞMEZLİĞİ

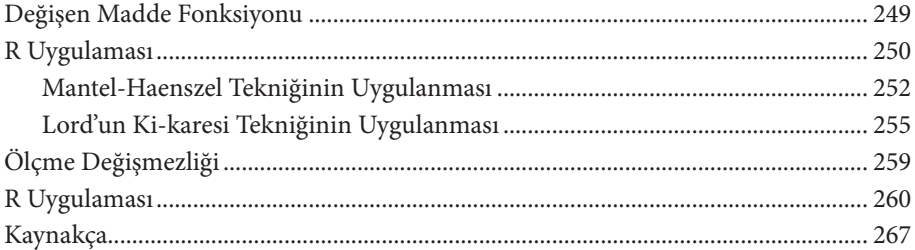

# 1. BÖLÜM

# R YAZILIMINA GİRİŞ

R; veri düzenleme, hesaplama yapma ve grafiksel gösterim oluşturma amaçları için kullanılan bir yazılımdır. İstatistiksel analizleri gerçekleştirirken programlama dilini ve interaktif bir ortamı bir araya getirir. R yazılımı S diline benzer bir dil kullanır. Bu dil, basit bir programlama dilidir ve bu dili geliştiren John Chambers'ın da dediği gibi geliştirilme amacı istatistiksel yazılımlara uygun, hızlı ve güvenilir bir yazılım dili elde edebilmektir. S dili interaktif olarak analiz bulgularına ulaşmaya olanak sağlamaktadır. C dilinde kodun çalışması için tüm kodun yazılması gerektiği için bu dil daha az esnek bir dildir. Bu nedenle R yazılımı için S dili seçilmiştir. Bu kitap R yazılımına ait programlama diline değil, psikometrik kuramlara ait istatistiksel analizlere odaklanmaktadır. Bu nedenle S ve Splus yazılım dillerine ilişkin bilgi edinmek isteyenlerin başka kaynaklara ulaşmaları gerekecektir.

R yazılımı bir proje olarak 1990'ların başında Auckland Üniversitesinden Robert Gentlemen ve Ross Ihaka'nın çalışmaları ile başlamış, 1997 yılında tüm dünyadan araştırmacıların katkısı ile günümüzdeki kullanılabilir sürüm elde edilmiştir. O yıllardan bugüne hızlı bir gelişim gösteren yazılım, günümüz dünyasının en popüler istatistiksel yazılımı haline gelmiştir.

R yazılımının kullanılmasının çeşitli avantajları yer almaktadır:

- Açık kaynak kodlu bir yazılımdır; yani tamamen ücretsizdir.
- Çapraz platform desteğine sahiptir; yani çeşitli işletim sistemlerinde (Windows, MAC, Linux) kullanılabilir.
- Çok esnek bir yazılımdır; her türlü istatistiksel analize açıktır.
- Yüzlerce bilim insanının desteği ile sürekli güncellenmektedir.
- Çok büyük veri setleri ile baş edebilen, güçlü ve programlama diline hâkim bireyler için kullanıcı dostu bir programdır.
- Yardım dosyaları sayesinde bir sorunu bulma ve çözme konusunda etkilidir.
- Hızlı ve etkili bir yazılım diline sahiptir.
- Veri analizlerine ait grafiksel gösterimleri elde etmek, bu gösterimleri farklı amaçlarla kullanmak için kayıt altına almak ya da bu gösterimlerin çıktısını almak amaçlarına hizmet edebilmektedir.

R yazılımına ait çeşitli dezavantajlar ise şu şekilde listelenebilir:

- R paketi kullanıldığında Excel'deki gibi istatistiksel analizlerin matematiksel formüllerini görebilmek mümkün değildir. Bu nedenle elde edilen istatistiksel bulgunun "nereden" geldiğini anlamak zordur.
- R paketlerini "dışarıdan" araştırmacılar geliştirmektedir. Dolayısıyla bu paketler, kendisini geliştiren araştırmacının akademik bilgi düzeyi ve yazılım becerileri ile sınırlıdır.
- Bu yazılım istatistiksel bulguların doğru olduğunu garanti etmez.
- Özellikle programlama diline hâkim olmayan kişilerin öğrenmesi zaman alabilir.
- Metine dayalı bir yazılımdır. Menülerle analize imkân tanıyan diğer istatistiksel programlar (SPSS gibi) kadar kullanıcı dostu değildir.

# **R Yazılımı Bilgisayara Nasıl Kurulur?**

R yazılımına ait güncel sürüme https://cran.r-project.org/bin/windows/base/ adresinden ulaşılabilmektedir. https://cran.r-project.org web sayfasından R yazılımına ait tüm dokümanlara ve paket programlara ulaşmak mümkündür. Yazılıma ait kurulum dosyasının indirilmesinin ardından bu dosyaya çift tıklayarak herhangi bir seçeneği değiştirmeden hızlı bir kurulum yapılabilir. Günümüzdeki bilgisayarlar ile yazılımın indirilmesi ve kurulması işlemi yalnızca birkaç dakika alacaktır. Yazılımın doğru bir şekilde kurulmasının ardından masaüstünde iki farklı kısayol görüntülenecektir.

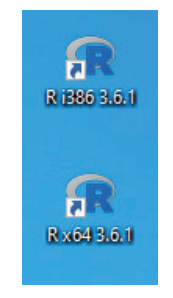

Bu kısayollardan ilki 32 bit işletim sistemleri, diğeri ise 64 bit işletim sistemleri içindir. Bilgisayar sisteminize uygun olan R yazılımını çalıştırmanız gerekmektedir. Sisteminizin 32 bit ya da 64 bit olup olmadığını denetim masasında yer alan sistem ve güvenlik sekmesinden öğrenmek mümkündür. Bu kitapta R yazılımına ait 3.6.1 sürümünün 64 bit sistemler için uygun olan versiyonu kullanılmıştır.

## **R Yazılımına İlk Bakış**

Yazılım ilk çalıştırıldığında gelen ekran aşağıdaki şekildedir.

```
R RGui (64-bit)
Dosya Düzenle Görünüm Diğer Paketler Pencereler Yardım
E SE DE DE
                                                                                                                                                                                              \begin{array}{|c|c|c|c|c|}\hline \multicolumn{1}{|c|}{\textbf{}} & \multicolumn{1}{|c|}{\textbf{}} & \multicolumn{1}{|c|}{\textbf{}} \\ \hline \multicolumn{1}{|c|}{\textbf{}} & \multicolumn{1}{|c|}{\textbf{}} & \multicolumn{1}{|c|}{\textbf{}} & \multicolumn{1}{|c|}{\textbf{}} & \multicolumn{1}{|c|}{\textbf{}} \\ \hline \multicolumn{1}{|c|}{\textbf{}} & \multicolumn{1}{|c|}{\textbf{}} & \multicolumn{1}{|c|}{\textbf{}} & \multicolumn{1}{|R Console
 R version 3.6.1 (2019-07-05) -- "Action of the Toes"<br>Copyright (C) 2019 The R Foundation for Statistical Computing<br>Platform: x86_64-w64-mingw32/x64 (64-bit)
  R özgür bir yazılımdır ve KESİNLİKLE BİR GARANTİ VERMEZ.<br>Belli koşullar altında tekrar dağıtımına izin verilir.<br>Dağıtım detayları için 'license()' ya da 'licence()' girin.
  R, bir çok insanın katkıda bulunduğu ortak bir projedir<br>Daha fazla bilgi için 'contributors()' girin.
  Yayınlarda R veya R paketlerinden alıntı yapmak için 'citation()' girin.
 Birkaç örnek için 'demo()', çevrimiçi yardım için 'help()' veya<br>HTML tarayıcılı yardımı açmak için 'help.start()' girin.<br>R'den çıkmak için 'q()' girin.
  [Kaydedilen çalışma alanı geri yüklendi]
  51
```
Yazılımın az sayıda menü ve butona sahip olduğu görülmektedir. Bu durum R'ın metne dayalı bir yazılım olmasından kaynaklanmaktadır.

Aşağıda görülen işaret o alana bir kod yazılabildiği ve yazılan kodun klavyede yer alan "enter" tuşu ile anında çalıştırılacağı ve sonucun ekrana verileceği anlamına gelmektedir.

Aşağıdaki örnekte üstteki satır kodu, hemen altında yer alan satır ise kodun çalıştırılması ile elde edilen çıktıyı göstermektedir.

```
> print ("Merhaba!")
[1] "Merhaba!"
```
Yazılan koda ait çıktının kodun hemen altında yer almasının nedeni daha önce bahsedildiği gibi R yazılımında C dili yerine S dilinin kullanılmış olmasıdır. Bu durum bir avantaj olmakla birlikte eğer birden fazla satır içeren bir kod yazılmak istendiğinde bir dezavantaja dönüşebilmektedir. Çünkü birden fazla satır

içeren kodlarda amaç tüm kod yazıldıktan sonra kodun tümünü ya da bir kısmını çalıştırmaktır. Bu amaçla R yazılımında betik kullanılmaktadır. Bir betik açmak için aşağıdaki işlem adımı izlenmelidir.

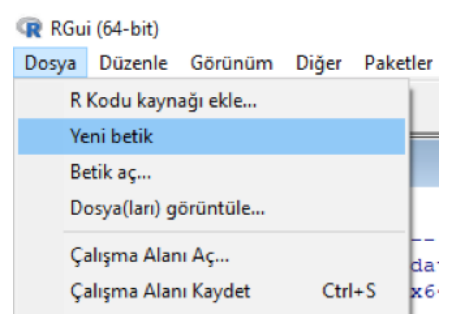

Açılan betik aşağıdaki şekilde görüntülenir:

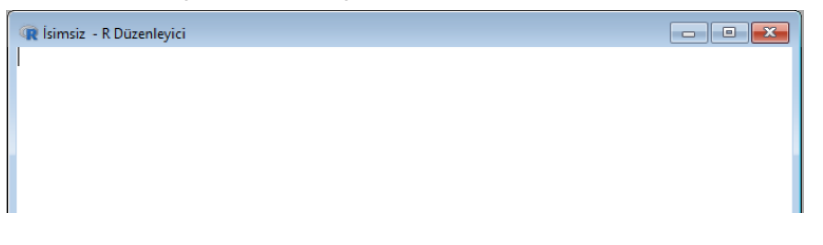

Bu betiğe yazılan kodun tamamı ya da bir kısmı seçilerek ve aşağıda belirtilen butona tıklanarak yazılan kod çalıştırılabilmektedir. Yazılan kod mutlaka aynı menü üzerinden kaydedilmelidir.

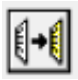

Kod yazmanın diğer bir yolu ise wordpad ve notepad gibi metne dayalı basit programları kullanmaktır. Bu programlara yazılan kodlar kolaylıkla R yazılımına aktarılabilmektedir.

# **R Yazılımındaki Komutların Kullanımı**

R yazılımında yardım dosyası almak için iki farklı komut kullanılabilmektedir. Aritmetik ortalama konusunda yardım almak için yazılan bir örnek aşağıda yer almaktadır.

```
> help (mean)
> 2mean
```
Bu komutların herhangi biri yazıldığında bir html dosyası görüntülenecektir. İlgili html dosyasında bu fonksiyonun ne anlama geldiği, kullanımı, çeşitli argümanlar, alabileceği değerler, kaynakça ve örnek kodlar yer almaktadır.

Yardım hakkında daha fazla bilgi için aşağıdaki komut kullanılabilir.

> ?help

Bir matematiksel fonksiyon ya da kullanılacak bir paket ile ilgili bir örnek görmek istendiğinde aşağıdaki komut kullanılabilir.

```
> example (mean)
mean> x <- c(0:10, 50)mean xm \leftarrow mean (x)mean> c(xm, mean(x, trim = 0.10))[1] 8.75 5.50
```
Aşağıdaki komut kullanılarak o konuda kullanılabilecek tüm fonksiyonların bir listesine ulaşılabilir.

```
> apropos ("mean")
 [1] ".colMeans"
                                     "colMeans"
                     ".rowMeans"
                                                     "kmeans"
 [5] "mean"
                     "mean.Date"
                                     "mean.default" "mean.difftime"
 [9] "mean.POSIXct" "mean.POSIX1t" "rowMeans"
                                                     "weighted.mean"
```
R yazılımını kapatmak için aşağıdaki komut kullanılabilir.

 $> q()$ 

#### **Akıllı Bir Hesap Makinesi Olarak R Yazılımı**

R yazılımı temelde akıllı bir hesap makinesidir. R yazılımında yapılabilecek bazı temel matematiksel işlemler aşağıdaki gibidir.

Basit aritmetik işlemler:

```
> 2 + 3[1] 5 Aritmetik işlemlerde öncelik sırasına uyma:
> 2 + 3 * 5
```

```
[1] 17
```
Temel matematiksel fonksiyonlar:

```
> sqrt(9)[1] 3
```
Değişkenleri tanımlama:

 $> x < -3$  $>$  v  $<-$  6  $> z \le -9$  $> x * v * z$  $[1]$  162

Bu örnekte görüldüğü gibi R yazılımında tanımlama yapmak amacıyla işareti kullanılmaktadır. Bu işaret sayesinde x değişkeni 3 rakamı ile tanımlanmıştır. Bu işlemin ardından x değişkeninin kullanıldığı her durumda x'in yerini 3 sayısı alacaktır.

Bir sayı dizisi oluşturma:

```
> sayi.dizisil = 1:9
> sayi.dizisil
[1] 1 2 3 4 5 6 7 8 9
```
Bir matris oluşturma:

```
> matrix(c(1, 2, 3, 4, 5, 6, 7, 8, 9), nrow = 3)
      [1,1] [1,2] [1,3][1, 1]\mathbf{1}\overline{4}7
                5
[2,]\mathbf{2}\mathbf{R}\mathbf{3}-6g
[3,]
```
Yukarıda yer alan matematiksel fonksiyonlarla veri oluşturma ve düzenleme ile ilgili diğer komutlar birer örnek niteliğindedir. Tüm komutlar ve konunun diğer ayrıntıları için diğer kaynaklara danışılması önerilmektedir.

#### **R Yazılımında Çalışma Alanını Belirleme**

Çalışma alanı, R yazılımının bir dosyayı kaydetme ya da dosyayı R yazılımına tanıtma (bir veri dosyasını R yazılımına tanıtmak gibi) benzeri bir işlem için kullanacağı alandır. Aşağıdaki komut yazılarak bu alanın neresi olduğu öğrenilebilir.

```
> aetwd()
[1] "C:/Users/PR02000/Documents"
```
Kaydedilen her dosya yukarıda belirtilen dizinde yer alacaktır. Ayrıca R yazılımı bu dizinde yer alan bir veri setini veya başka bir dokümanı varsayılan olarak tanıyacaktır. Çalışma alanı, sıklıkla kullanılan bir dizin olacak şekilde değiştirebilir.

Çalışma alanını bilgisayarın masaüstü olacak şekilde değiştirmek için aşağıdaki komut kullanılabilir.

```
> setwd("C:/Users/PR02000/desktop")
> qetwd()
[1] "C:/Users/PR02000/desktop"
```
#### **Veri Dosyasını Okutma**

R yazılımı dışında yer alan bir veri setini (Excel veya SPSS gibi) R yazılımına okutmanın çeşitli yolları yer almaktadır.

*1. Veri setini kopyalayarak okutma*

Daha önce herhangi bir platformda kaydedilmiş bir veri seti açılır. Tümünü seç (ctrl+a) ve kopyala (ctrl+c) komutları kullanılarak veri seti kopyalanır. Daha sonra aşağıdaki komut kullanılarak kopyalanmış veri seti R yazılımına aktarılır.

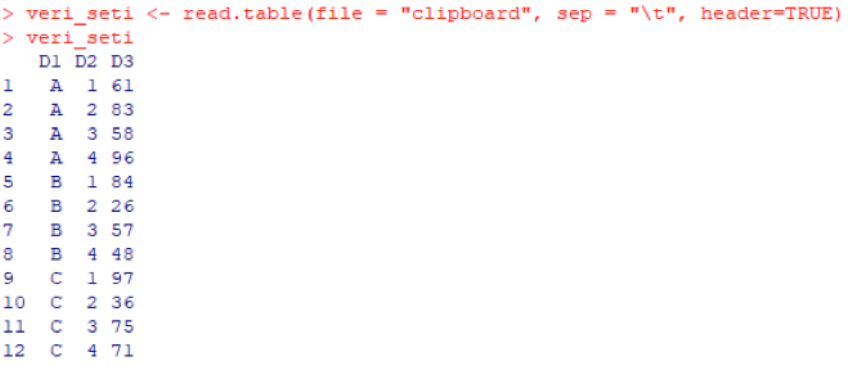

#### *2. Bir R paketi kullanılarak veri setini okutma*

Excel'de yer alan bir veri setini okutmak için "readxl", SPSS'teki bir veri setini okutmak için ise "foreign" paketi kullanılabilir. R yazılımında paket kurma ve yükleme işlemlerinin nasıl yapılacağı bir sonraki başlıkta ele alınmıştır. Bu nedenle bu aşamada doğrudan ilgili komutlara yer verilmiştir.

Excel veri dosyasını okutmak için gerekli komut ("readxl" paketi ile):

```
> veri seti <- read excel("veriseti l.xlsx")
> veri seti
# A tibble: 12 x 3
    D1
                  D<sub>2</sub>
                             D<sub>3</sub>
     <chr> <db1> <db1>
 1 A\mathbf{1}61
 2 A
                    2
                             83
 3A\mathbf{3}58
 4 \text{ A}4^{\circ}96
 5 B
                     \mathbf{1}84
 6 B
                    \overline{a}26
 7B\mathbf{3}57
 8 B
                     4<sup>1</sup>48
 9 C
                     \mathbf{1}- 97
10<sup>°</sup>\mathbf{2}36
11<sub>C</sub>75
                     3
12<sub>c</sub>4<sup>1</sup>71
```
SPSS veri dosyasını okutmak için gerekli komut ("foreign" paketi ile):

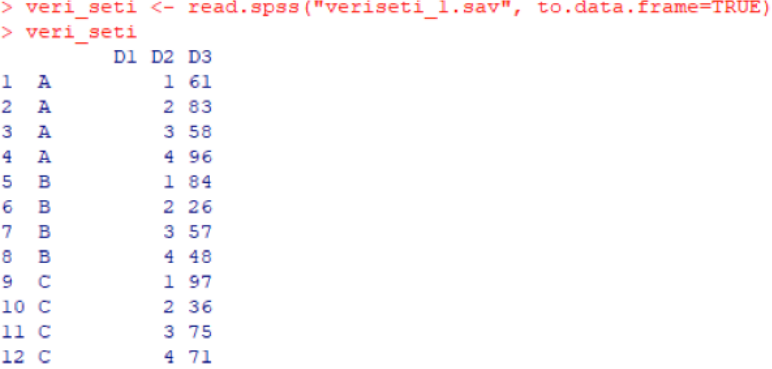

#### *3. Veri dosyasını R yazılımının okuyabileceği bir formata dönüştürme*

R yazılımı bazı dosya formatlarını bir aracı olmadan (paket yüklemeden) okuyabilir. Uzantısı .dat, .csv, .txt ve .fwf gibi dosyaların elde edilmesi için öncelikle bu dosyalar bu uzantıya sahip olacak şekilde kaydedilmelidir. Bu amaçla Excel'de yer alan veri setlerini "\*.txt", SPSS'te yer alan veri setlerini ise "\*.dat" uzantılı dosyaya dönüştürmek gerekmektedir.

Excel dosyasını "\*.txt" dosyasına dönüştürmek için dosya à farklı kaydet menüsüne girilir ve burada yer alan kayıt türü seçeneklerinden "Metin (Sekmeyle ayrılmış)" seçilir.